## 電卓を利用する

電卓で計算する

## $\boxed{1}$

ホーム画面を上にフリック

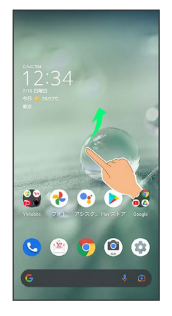

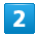

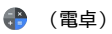

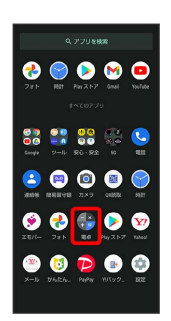

## $\overline{\mathbf{3}}$

計算する

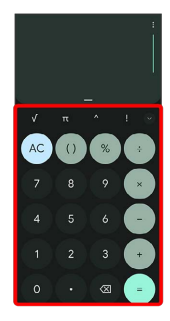

※ 計算結果が表示されます。

・計算結果欄をロングタッチ ♪ コピー と操作すると、計算結果 をコピーできます。

## ■ 電卓利用時のご注意

電卓がバックグラウンドで動作している場合、計算結果や履歴情 報が削除されることがあります。